## **FIT TEXT TO A STANDARD-SIZE SIGN SUBSTRATE - SIGNER™**

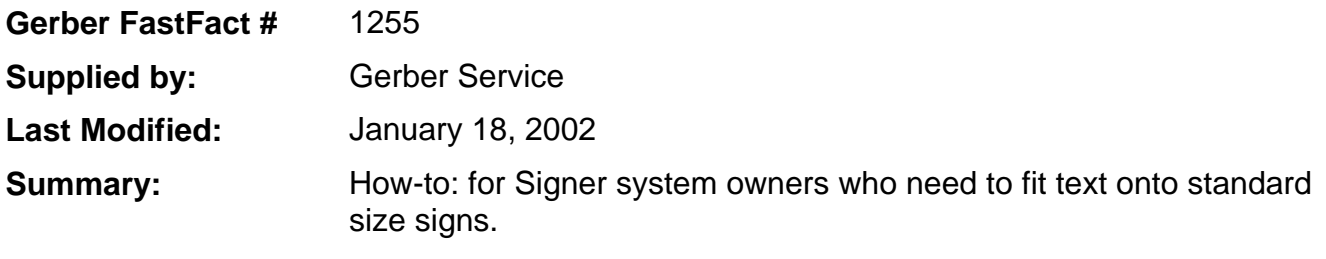

Signer system owners who are creating signs that require a specific letter height may find that the free length of the text exceeds the designated length of their substrate. This results in either a reduction of the letter height when the sign is plotted/cut out; or the text running over the designated border. Using a combination of Signer function keys, users can compress their message to fit within the space allotted. The text will appear as a condensed or narrower version of the original typestyle while still retaining the height of the letters.

## **Sign Specifications**:

The text is **"Montgomery Co"** (Montgomery County Road). Letter size is **4"** with a **.25"** Decorative Border. This message is being applied onto a 6" x 24" standard size street sign.

## **Instructions:**

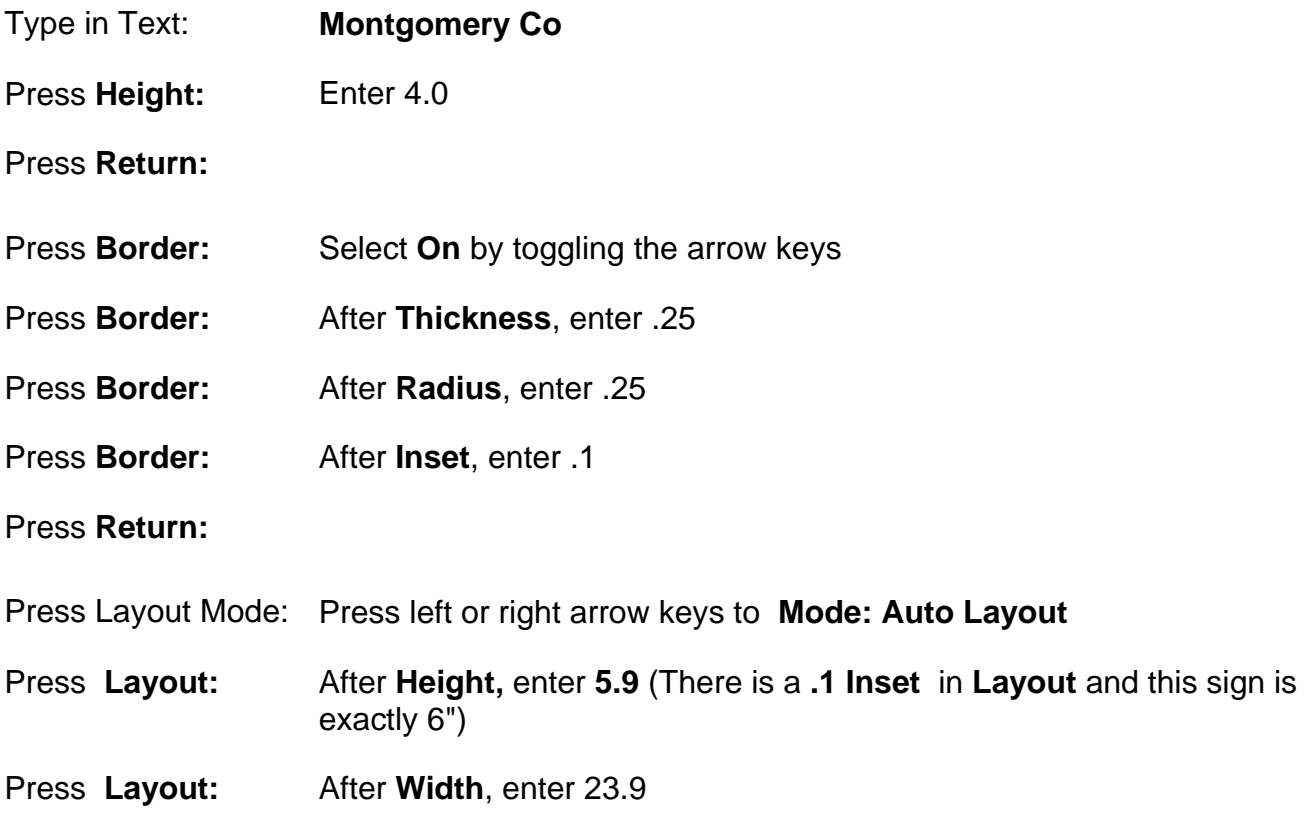

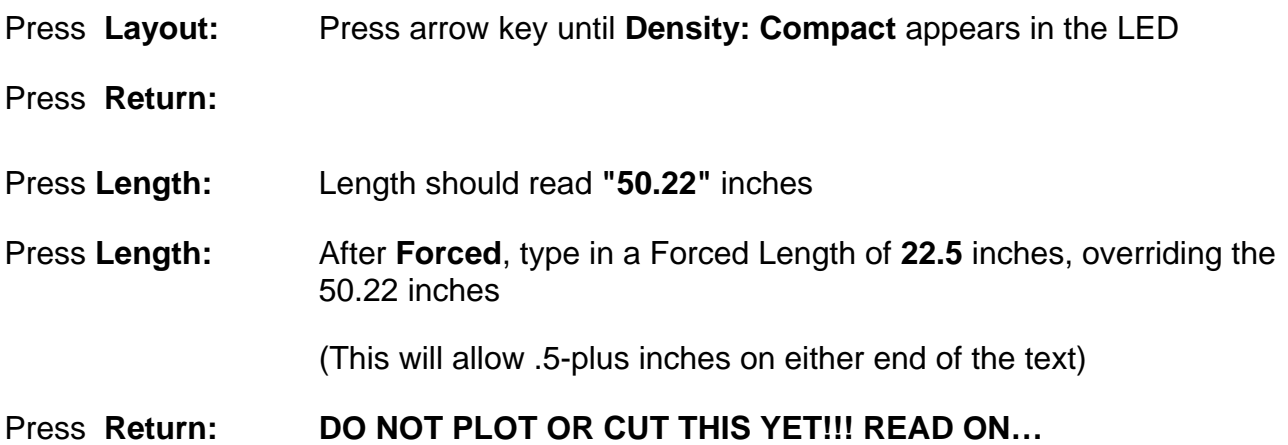

**At this point, the sign has been completely designed and formatted fir the size of the sign. However, the Signer system is pre-programmed to enter only "aesthetically pleasing proportions". As it exists at this time, there is not enough "white space" around the text for the system to accept the above instructions. You will need to enter one more instruction to override the Signer's pre-programming.** 

Press **Layout**: until **Mode:** appears.

Press the arrow key until **Mode: Edit Layout** appears.

**Warning!!!** Entering **Edit Layout** from **Auto Layout** mode in this last selection "freezes" all the sign parameters. **You will not be able to make any additional changes to the sign once you enter Edit Layout.**

Press **Return.** 

Press **Shift/Draw** or **Cut** to view or cut your sign.

**Sign without entering Edit Layout from Auto Layout:** 

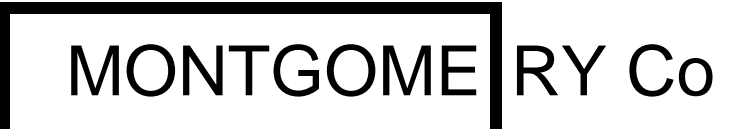

**Sign using Edit Layout:** 

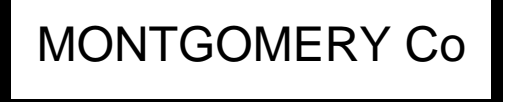